## Dodawanie dostawców do zapytania ofertowego/aukcji

Będąc w zakładce dostawcy w zapytaniu ofertowym/aukcji system umożliwia dodanie dostawców z bazy dostawców (przycisk dodaj z bazy dostawców) lub spoza bazy (przycisk dodaj dostawcę spoza bazy)

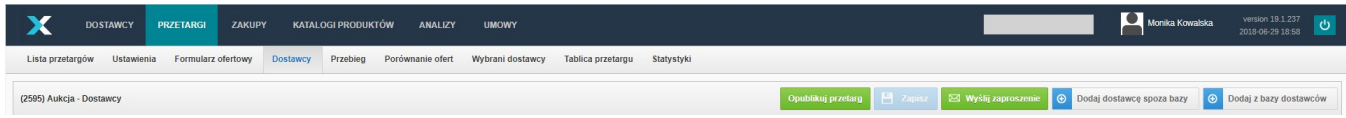

Dodaj z bazy dostawców - pozwala dodać dostawców z bazy globalnej platformy a także z bazy prywatnej firmy. W celu znalezienia właściwych dostawców należy ich wyszukać używając poniższych kryteriów:

- Nazwa firmy, adres email osoby kontaktowej, imię i nazwisko osoby kontaktowej, tagi
- Kategorie zakupowe w obszarze których działają dani dostawcy
- Rodzaj dostawcy: usługodawca, producent czy dystrybutor
- Kraj, województwo, miejscowość
- Liczba pracowników danej firmy
- Typ firmy: prywatna czy globalna
- Firmy posiadające certyfikaty lub referencje
- Obroty firmy

Kliknięcie na danego dostawcę spowoduje wyświetlenie się po prawej stronie informacji odnośnie osoby kontaktowej tej firmy oraz oferowanych kategorii zakupowych. Przycisk zobacz pełny profil pozwala zobaczyć pełny profil dostawcy. Po wybraniu odpowiednich firm należy takowe zaznaczyć w polu po lewej stronie tabeli a następnie kliknąć wybierz.

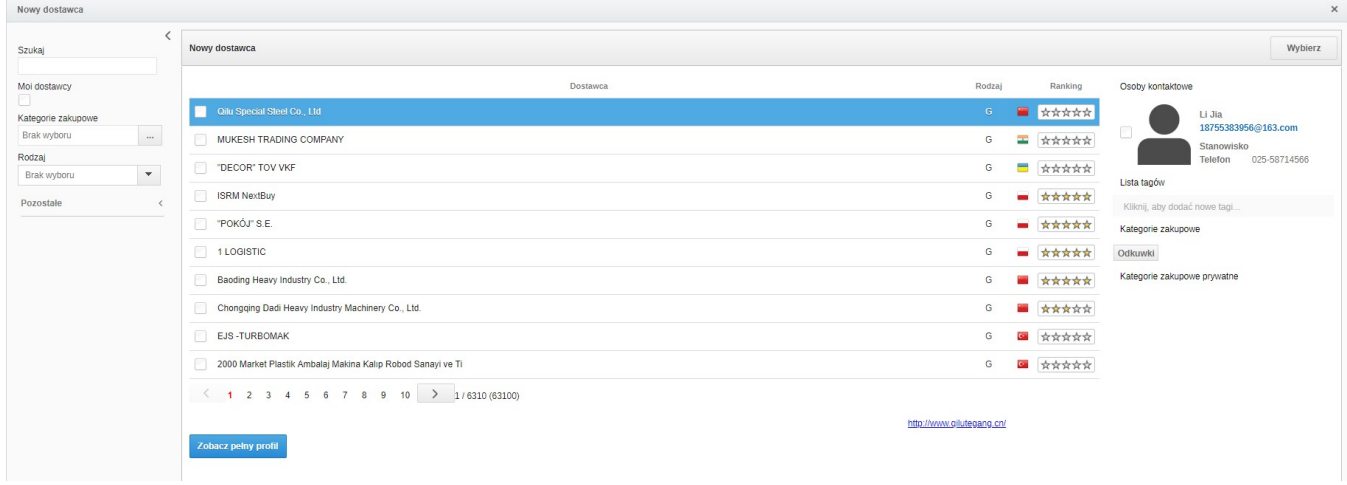

Dodaj z poza bazy dostawców - po wpisaniu adresu e-mail oraz nazwy firmy zostanie wysłane do dostawcy zaproszenie. Chcąc dodać wiele adresów e-mail należy kliknąć dodaj wielu a następnie wkleić adresy e-mail. Przy dodawaniu wielu adresów e-mail nie używamy znaku ( ; ), wystarczy użycie spacji.

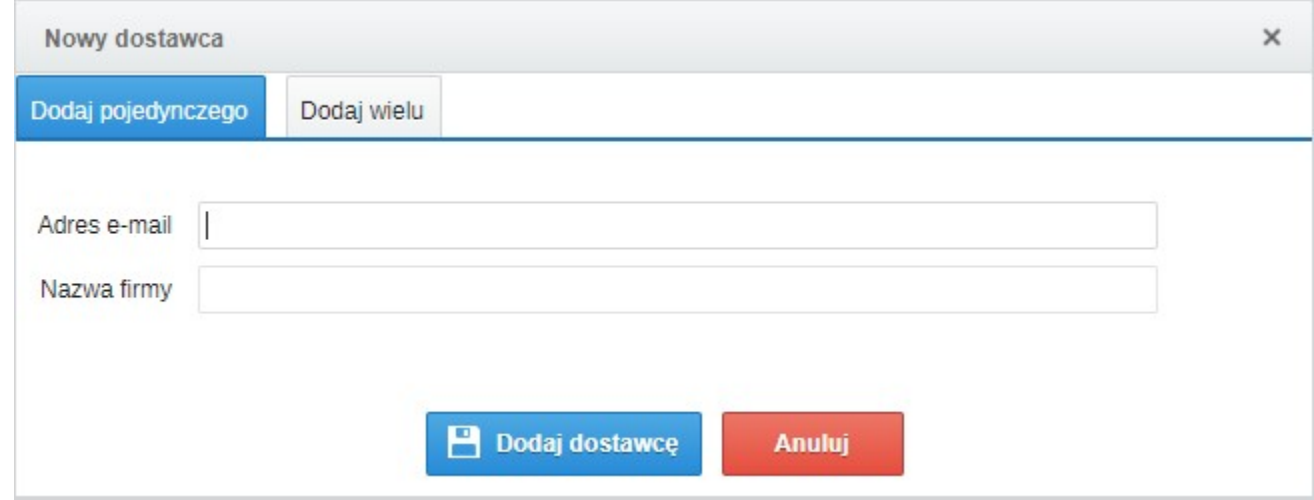

Zobacz również: